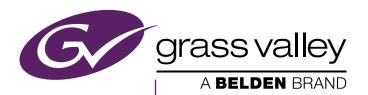

# K-FRAME

Video Production Center

Release Notes Addendum

Software Version 8.0.0

#### **Contacting Grass Valley**

| International<br>Support Centers                                           | France<br>24 x 7                                                                        | +800 8080 2020 or +33 1 48 25 20 20                                                                                                    | United States/Canada<br>24 x 7                 | +1 800 547 8949 or +1 530 478 4148 |  |
|----------------------------------------------------------------------------|-----------------------------------------------------------------------------------------|----------------------------------------------------------------------------------------------------|------------------------------------------------|------------------------------------|--|
| Local Support<br>Centers<br>(available<br>during normal<br>business hours) | Asia                                                                                    | Hong Kong, Taiwan, Korea, Macau: +852 2531 3058 Indian Subcontinent: +91 22 24933476 Southeast Asia/Malaysia: +603 7492 3303 Southeast Asia/Singapore: +65 6379 1313 China: +861 0660 159 450 Japan: +81 3 5484 6868                                                                                                    |                                                |                                    |  |
|                                                                            | Australi                                                                                | a and New Zealand: +61 1300 721 49                                                                                                    | <b>Central/South America:</b> +55 11 5509 3443 |                                    |  |
|                                                                            | Middle East: +971 4 299 64 40 Near East and Africa: +800 8080 2020 or +33 1 48 25 20 20 |                                                                                                    |                                                |                                    |  |
|                                                                            | Europe                                                                                  | Belarus, Russia, Tajikistan, Ukraine, Uzbekistan: +7 095 2580924 225 Switzerland: +41 1 487 80 02 S. Europe/Italy-Roma: +39 06 87 20 35 28 -Milan: +39 02 48 41 46 58 S. Europe/Spain: +34 91 512 03 50 Benelux/Belgium: +32 (0) 2 334 90 30 Benelux/Netherlands: +31 (0) 35 62 38 42 1 N. Europe: +45 45 96 88 70 Germany, Austria, Eastern Europe: +49 6150 104 444 UK, Ireland, Israel: +44 118 923 0499 |                                                |                                    |  |

#### Copyright

Copyright © 2014 Grass Valley. All rights reserved. This product may be covered by one or more U.S. and foreign patents.

Belden, Belden Sending All The Right Signals, and the Belden logo are trademarks or registered trademarks of Belden Inc. or its affiliated companies in the United States and other jurisdictions. Grass Valley trademarks or registered trademarks of Grass Valley. Belden Inc., Grass Valley, and other parties may also have trademark rights in other terms used herein.

#### Recycling

Visit www.grassvalley.com for recycling information.

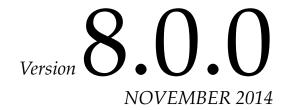

# KAYENNE and KARRERA K-FRAME Release Notes Addendum

The following resolved issues are provided for the Kayenne/Karrera K-Frame version 8.0.0. See the 8.0 Kayenne/Karrera Release Notes for Grass Valley Video Production Center software upgrade instructions.

### **Software Issues Corrected in Release 8.0.0**

| Area                                         | Issues                                                                                                    | ID                                   |
|----------------------------------------------|----------------------------------------------------------------------------------------------------|--------------------------------------|
| Aux Panels/<br>File Ops                      | K-Frame doesn't save remote aux panel button mapping or aux bus assignment in NVRAM.                                                                                                    | DE1823                               |
| Copy/Paste                                   | eDPM, Keyer, Copy menu sometime has the "Include 2DPM" option inappropriately grayed out. Therefore, it does not copy the 2DPM parameters.                                                        | DE1628                               |
| Device<br>Control                            | A loop recall from the DCM to the EVS causes the EVS to play a previous clip after the first loop. (If no in/out points are defined).                                                             | DE1989                               |
| Eng Setup,<br>Clipstore<br>Config Menu       | The last ClipStore input configuration is not getting recovered from reset or setup load.                                                                                                    | DE2002/<br>DE2013/<br>ncbug<br>77806 |
| File Ops                                     | When saving a Show file and observing progress, the progress appears to get stalled for some time.                                                                                                | DE1986                               |
| File Ops/<br>VxWorks                         | VxWorks defect can corrupt a file or disrupt Frame operations during a file save or load.                                                                                                    | DE1867                               |
| Image Store                                  | Loading (or Saving) Bad Image Files - gives error but cancels the entire Load.                                                                                                    | DE1576                               |
| K-Frame                                      | K-Frame video output has vertical purple lines under some conditions in 1080p.                                                                                                    | DE1999                               |
| Karrera<br>Control Panel                     | Knobs for Opacity, Gain/Clip Hi/Soft, and Clip/Clip Lo/Size behave erratically at different knob rotation rates.                                                                                  | DE1492                               |
| Karrera<br>Control Panel                     | Shift buttons can get in a state where shift rows latch alternately without DPOPs.                                                                                                    | DE1575                               |
| Kayenne<br>Control Panel                     | The Learn . (dot) function from the Device Control Module does not learn modified Link Enables.                                                                                                   | DE1745                               |
| Keyer Menu                                   | Keyer, Mask menu doesn't update the point of uses for each keyer until selected.                                                                                                    | DE1943                               |
| Macros                                       | Remote Aux panel selections could possibly be recorded in macros.                                                                                                    | DE1567                               |
| Macros                                       | Keyers sometimes cut one frame earlier than backgrounds when using Macros.                                                                                                    | DE1765                               |
| Show Load<br>History                         | One press of the Clear History button does not leave the most recent show load on the show history list. If you hit clear with only one item on the show history list, that item will be cleared. | DE1970                               |
| Software<br>Installer                        | Frame never automatically resets if no panels are attached to it after an installation.                                                                                                    | DE2009                               |
| Video Proc<br>and RGB Color<br>Correct menus | The . (dot) Enter function in the Video Proc and RGB Color Correct menus does not set the parameters to default values.                                                                           | DE915                                |

### **Software Issues Corrected in Release 7.0.1**

|                   | •                                                                                                    |                                         |
|-------------------|----------------------------------------------------------------------------------------------------|-----------------------------------------|
| Area              | Issues                                                                                                    | ID                                      |
| ClipStore         | Sometimes Clipstore will get stuck in Record mode.                                                                                     | DE1979                                  |
| Device<br>Control | Odetics protocol receive data gets out of sync with expected command response when server is restarted while the connection is active. | DE1947/<br>DE1959/<br>DE1534/<br>DE1926 |
| File Ops          | The system does not always report a successful save operation of the Engineering configuration file, DDMMYY.gvn.                       | DE1874                                  |
| File Ops          | E-MEMs in non-volatile memory are not always loaded when the system is reset.                                                          | DE 1883                                 |
| File Ops          | When initiating a file transfer on some uninitialized file folders, the menu can exit unexpectedly.                                    | DE1929                                  |

| Area                     | Issues                                                                                                    | ID                |
|--------------------------|----------------------------------------------------------------------------------------------------|-------------------|
| File Ops                 | In rare instances, the VxWorks file system can write corrupted files.                                                                               | DE1958            |
| File Ops                 | VxWorks OS FTP server can be slow or cause unexpected Frame issues requiring a reboot.                                                              | DE1965            |
| File Ops                 | Sometimes File Operation selection buttons are grayed out that shouldn't be and the menu reports an incorrect status for the file operations.       | DE1990            |
| File Ops                 | Button mapping appears to be outside the load granularity, and all load granularity of Panel Prefs does not work.                                   | DE1992            |
| Kayenne<br>Control Panel | Kayenne Control Panel Modules and Distribution board FPGAs are not automatically updated to the latest version during system software installation. | DE1863/<br>DE1687 |
| Multiviewer              | MV Red tally doesn't work until the Frame is reset.                                                                                                 | DE1987            |

#### **Software Enhancement Release 7.0.1**

Beginning with the v7.0.1 Kayenne K-Frame Control Panel Software:

- The Kayenne K-Frame Control Panel FPGAs will automatically be updated with installation of the v7.0.1 or newer software (this may result in a slightly longer install process).
- It is recommended that spare Kayenne Control Panel Modules be connected to the Control Panel after initial software installation and the software re-installed so all modules are loaded with the current FPGAs and ready for use when needed.

**CAUTION** Do not interrupt power to GV switcher systems during software installation; the FPGAs will revert to an older version. If power is lost during software installation, load the software again once the power has been restored.

# **Software Issues Corrected in Release 7.0.0**

| Area                                  | Issues                                                                                                    | ID                          |
|---------------------------------------|----------------------------------------------------------------------------------------------------|-----------------------------|
| Aux Bus                               | Karrera Panel does not recall individual settings for Aux Bus transitions.                                                                                                    | DE1444                      |
| ClipStore                             | Cannot see Mark In or Cue values in the Keyframe Trigger at the same time.                                                                                                    | DE1357                      |
| ClipStore                             | Clipstore can get stuck in record mode.                                                                                                    | DE1805                      |
| ClipStore:                            | Menu sends extra CPL commands when changing timecode mode for ClipStore channels.                                                                                                    | DE1480                      |
| E-MEM                                 | On some multi-keyframe E-MEM effects, the Wipe Generator and Wipe Washes are reverting to Wipe 1.                                                                                                    | DE1407                      |
| Embedded<br>Audio                     | Embedded Audio in group 1 is not always passed through the switcher.                                                                                                    | DE1767                      |
| File Ops                              | Sometimes the operator cannot rename files saved on the System Storage in XP Menus                                                                                                    | DE1543                      |
| File Ops                              | Clear and replace file loading does not clear Panel MEM.                                                                                                    | DE1652                      |
| File Ops                              | Menu Crash or inability to save show without error when saving a Show File                                                                                                    | DE1758                      |
| File Ops -<br>Suites                  | Suites - Saving large Show Files in both Suites simultaneously can cause some files to be corrupted. Workaround: Save each Suite's Show at a different time. Saving one Suite at a time works reliably.                                            | DE1380                      |
| Kayenne Con-<br>trol Panel            | Aux delegate gets stuck in single-bus mode and won't return to normal multi-bus Aux panel mode.                                                                                                    | DE1728                      |
| Kayenne Con-<br>trol Panel/2D<br>DPMs | The secondary global of the 2D DPMs cannot be controlled from the Kayenne Control Panel.                                                                                                    | DE1686                      |
| KSP                                   | KSP does not run on Windows 8.1.                                                                                                    | DE1510                      |
| KSP                                   | KSP cannot delegate C and D buses to a Row.                                                                                                    | DE1718                      |
| Macro Editor                          | When using the Macro Editor to create a macro that recalls a macro, the macro can recall the macro in the next register (i.e. the macro number is off by one)                                                                                      | DE1798                      |
| Macros                                | Macro Delays and Pauses can interact between surfaces and suites.                                                                                                    | DE1733                      |
| SNMP/Con-<br>trol Panel               | In exceedingly rare circumstances, the Control Panel can reset while SNMP is enabled.                                                                                                    | DE1497                      |
| Source Name/<br>Image Store           | Image Store status indication lost on OLEDs when the OLED is renamed using the Source Patch menu.                                                                                                    | DE1729                      |
| Source Patch                          | Patched sources using Source Patch do not always display correctly in the Name column in the Menu.                                                                                                    | DE1552                      |
| System                                | Temperature and fan control algorithm is cycling the fans too much.                                                                                                    | DE1462                      |
| System                                | Buffer overflow in the frame can prevent some items in the menu from getting all of the parameter updates.                                                                                                    | DE1571                      |
| System                                | Video can shift a line when some reentry conditions change.                                                                                                    | DE1659/<br>DE811/<br>DE1638 |
| VDCP Ether-<br>net/Daktronics         | Due to an anomaly in behavior of the Daktronics device, at the end of the clip, the "Cue to Begin" lights up because the Dactronics reports the time code as 00:00:00:00. Workaround: You must select Cue to Begin to actually cue the clip again. | DE1221                      |
| VDCP Serial                           | VDCP serial is not seeing the correct timecode on clips that have been trimmed.                                                                                                    | DE1501                      |
| Wipes                                 | When the ME is in normal mode and a wipe transition with rotation is set to magnitude, the wipes on the C and D outputs do not rotate. The A and B outputs work correctly.                                                                         | DE1785                      |

# **Known Issues**

| Area                                                              | Issues                                                                                                    | ID     |
|-------------------------------------------------------------------|----------------------------------------------------------------------------------------------------|--------|
| 2DPM                                                              | When the menu is restarted with Global selected for a 2DPM, the Global parameter controls are not always enabled.  Workaround: Go to another menu and then return to the iDPM menu. The menu will now operate correctly.                                                                                                    | DE2076 |
| ClipStore                                                         | Using a Macro to stop a Clip Store recording leaves the channel in record mode. Stopping the recording by pressing the menu Stop button works correctly. Workaround: Either don't use Macros to stop a recording or if you are in this situation, toggle the Record Enable button to get back into play mode.                                                                                     | DE1269 |
| Clipstore                                                         | Inserting Clipstore Channel licenses requires a frame reset to take effect.                                                                                                    | DE559  |
| Device<br>Control                                                 | Non-disabled devices will continue to attempt to reconnect if not present which can lead to menu slow downs; recommend disabling unused devices.                                                                                                    | DE1228 |
| E-MEM                                                             | Circular sequencing of registers is not supported.                                                                                                    | DE332  |
| Ethernet Tally                                                    | When the output name is sent by the protocol, the Aux Bus name is not included. It should use the Aux Bus name if one has been defined.                                                                                                    | DE2089 |
| File Ops                                                          | When saving files to an NTFS USB stick, the file permissions are being saved for user 'Every- one' which causes problems on some PCs.  Workaround: Use Fat32 for USB stick, add 'Everyone' user to the PC, and change file permissions on the folders.                                                                                                    | DE1271 |
| File Ops                                                          | Menu on Windows XP cannot save large files such as Movies to a 2 TB or larger hard drive mounted through USB due to limitations of Windows XP.                                                                                                    | DE1343 |
| K-Frame S-series<br>Frame/Resource<br>Acquisition/<br>Multiviewer | When a show created on a six-keyer Standard or Compact K-Frame with Multiviewers 3 and 4 acquired is loaded into a S-series Compact K-Frame, MEs are acquired but cannot be used or released.  Workaround: Load a show created with an S-series K-Frame and the MEs will be released. Then, acquire the resources needed for the show and perform a choose load without the resource acquisition. | DE2096 |
| Karrera<br>Control Panel/Device<br>Control                        | When assigning a device to the device control window the PREV NEXT button must be selected before the Device Source is selected. It should allow for selection in either direction.                                                                                                    | DE2086 |
| Macro Edit/Build                                                  | Starting to edit or saving a macro may be delayed during file operation in either suite.                                                                                                    | DE1831 |
| Panel                                                             | Machine Control Module only works from Suite 1, Surface A and/or Suite 2, Surface A.                                                                                                    | DE364  |
| Panel                                                             | Karrera Panel DPOP of USER buttons does not work if Split ME and PRI/SEC is selected.                                                                                                    | DE965  |
| Remote Aux Panel                                                  | Node Settings - Joystick Override mapped to None still selects source 1.                                                                                                    | DE344  |
| SNMP                                                              | Default IPs and Community name are not correct for SNMP values for the frame.                                                                                                    | DE1008 |